令和5年度神奈川県新型コロナウイルス感染症患者等「受入病床確保事業」 補助金 申請書類作成用エクセルファイル【交付申請】の使用方法(令和 6年1月~3月分)について

申請書作成用エクセルファイルによる交付申請書の作成手順は次のとおりです。

- 申請書の要入力項目は<mark>黄色</mark>のセル(タグが<mark>黄色</mark>又は**赤**のシート)です。 その他のセルには入力できません。
- 令和6年1月~3月分の交付申請の作成には、必ず今回配布したエクセル シートを使用してください。
- エクセルシート内で行や列の追加はしないでください。

## 【作成手順】

1 「基礎情報入力シート」の入力(左端にあるシート)

 エクセル内「基礎情報入力シート」に入力をしてください。ここで入力して いただいた情報が、申請書類に反映します。

申請区分が複数ある医療機関は、「申請する病床確保料の区分①②」のいず れかから、対象区分を必ず選択してください。 ※選択しなかった場合、病 床数等の数字が反映されません。

区分①が新型コロナウイルス感染症対策事業、区分②が新型コロナウイル ス感染症院内感染発生医療機関支援事業に関する区分となります。

#### 2 空床数計算シートの入力

### (1)確保病床の病床確保料を申請する場合

空床数計算シート(1月)、(2月)、(3月)の各シートにコロナ病床 数(中等症Ⅱ以上)及び対象病床数等を入力してください。

○ コロナ病床数 (中Ⅱ以上)

「令和5年 10 月以降の新型コロナウイルス感染症の病床について」 (令和5年9月 26 日 神奈川県健康医療局医療危機対策本部室長)によ り各医療機関へ通知した「コロナ病床数」のうち、「中等症Ⅱ用」病床と

「重症用」病床を合計した病床数を入力してください。

なお、記入にあたっては次の点についてご留意ください。

- <span id="page-0-0"></span>• 各区分における配分について
	- ① 「ICU」「HCU」「上記以外」の各区分の合計病床数
	- ② 「中等症Ⅱ用」「重症用」病床の合計病床数

⇒各日における①と②が等しくなるよう、実情に応じて各区分の配 分を入力してください。

● 2月6日~3月31日におけるコロナ病床数について 令和5年9月以前における「フェーズ5」相当のコロナ病床数を 暫定的に入力してください。 ※詳しく[は\(別紙\)参](#page-3-0)照

# 〇 対象病床数

「病床確保料の対象となる病床等について」(令和5年9月 26 日 神奈 川県健康医療局医療危機対策本部室長)により各医療機関に対し段階ご とに配分された「病床確保料対象病床」数を入力してください。

各段階の期間は次のとおりです。なお、今後段階が変更となる場合は 県より別途通知する予定です。

- 1月1日 ~1月9日 : 段階0 (申請対象外)
- 1月 10日~1月 23日 : 段階 I
- 1月 24 日~2月6日現在 :段階Ⅱ ⇒今後の段階移行については現時点で未確定のため、2月6日~3 月31日の期間は「段階Ⅲ」における暫定の病床確保料対象病床数と して換算し、交付申請してください。 ※詳しく[は\(別紙\)参](#page-3-0)照
- 〇 即応病床数

交付申請においては対象病床数(病床確保料対象病床数)と同数とな るように申請をしてください(予め入力しております)。

〇 使用病床数

交付申請においては0床として申請をしてください(予め入力をして おります)。

## 〇 コロナ患者以外の病床数

交付申請においては0床として申請をしてください(予め入力をして おります)。

〇 休止病床数

交付申請においては想定される最大の病床数で申請をしてください。 なお、休止病床は病床確保料対象病床(即応病床)を確保するため物理 的または人員確保のために休床とした病床です。「コロナ病床(中等症Ⅱ 以上の患者を含まない)」を確保するために休止した病床は補助の対象と なりません。

(2)院内感染が発生した医療機関に対する病床確保料(新型コロナウイルス感 染症院内感染発生医療機関支援事業)を申請する場合

空床数計算シート(1月 院内感染)、(2月 院内感染)、(3月 院内感 染)の各シートに使用病床数等を入力してください。

なお、交付申請においては想定される最長の期間で、最大の空床・休床 数となるよう申請をしてください。

〇 「稼働病床の病床確保料」使用病床数

院内感染によりコロナ陽性患者が入院している病床数を入力してく ださい。

○ 「退院した後、新規患者の入院ができない病床の病床確保料数」空床数 院内感染の発生により、陽性患者が入院した病床であり、当該患者が 退院した後に病室の閉鎖などの事情により一定期間、空床にする必要が あった病床数を入力ください。

〇 休止病床数

院内感染の発生により、病室の閉鎖などの事情により休止せざるを得 ない病床数を入力してください。

<休止病床の上限> 稼働病床は 1 床あたり 1 床まで(ICU・HCU 病床(重症者・中等症 者病床)は2床まで)に加えて、空床数1床あたり1床まで (ICU・HCU 病床(重症者・中等症者病床)は2床まで)

3 別紙3(1)、あるいは別紙3(2)の入力 所要の箇所(黄色のセル)に必要な入力をしてください。

## 4 別紙1および別紙2の入力

所要の箇所(黄色のセル)に必要な入力をしてください。

### 5 コロナ対応に伴う処遇改善状況の入力

所要の箇所(黄色のセル)に必要な入力をしてください。 ※処遇改善の実施は、本補助金の交付要件であるため、③欄に「×」を入力し た場合、補助金を交付できません。なお、院内感染が発生した医療機関の病床 確保料の申請のみの場合は、提出不要です。

## 6 歳入歳出予算書抄本の入力

所要の箇所(黄色のセル)に必要な入力をしてください。

#### 7 書類の提出

入力項目は以上です。「連絡票」により要提出書類を確認の上、チェックを 記入し、印刷した申請書類一式を郵送で提出してください。また、「役員等一 覧表」については、併せて電子データを電子メールにより提出してください。

<span id="page-3-0"></span>暫定的な「段階Ⅲ」期間(2月6日~3月 31 日)における 「コロナ病床数」および「病床確保料対象病床数」の記入方法について

各医療機関へ通知された「令和5年 10 月以降の新型コロナウイルス感染症 の病床について」(令和5年9月 26 日 神奈川県健康医療局医療危機対策本部 室長)(以下「通知」という。)を参考に次のとおり記入をお願いします。

# ● コロナ病床数(中等症Ⅱ以上)

通知に記載のある令和5年9月以前における「フェーズ5」相当のコロナ病 床数(中等症Ⅱ用+重症用病床)を暫定的に入力してください。

## ▪ 病床確保料対象病床数 ※重症用、中等症Ⅱ用病床の合計

上記「コロナ病床数(中Ⅱ以上)」の病床数に応じて次のとおり入力してく ださい。なお[、配分の考え方は段階Ⅰ・Ⅱの期間と同様で](#page-0-0)す。

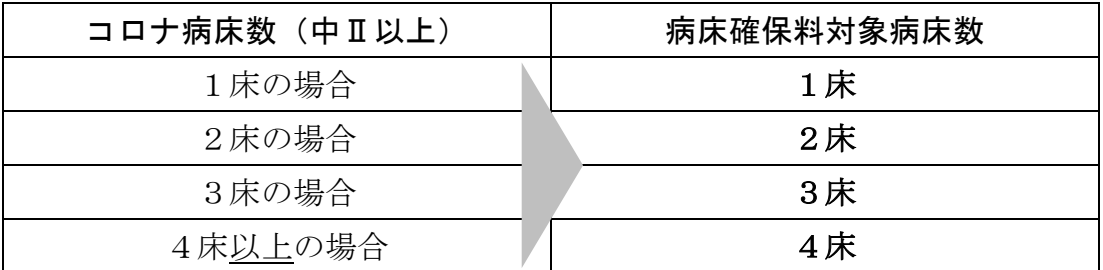

(例)

下記通知の場合、各病床数の合計は次のとおりとなります。

- コロナ病床数(中Ⅱ以上) : 15床 (10床+5床)
- 病床確保料対象病床数 : 4床(上記が15床→4床以上のため)

令和5年10月以降の新型コロナウイルス感染症の病床について(通知)

本県の感染症対策の推進につきましては、日頃格別の御理解と御協力を賜り厚く御礼申し 上げます。

さて、令和5年9月20日付医危第3450号によりお知らせしましたが、国の方針により、 一些の補助対象が感染拡大期 → ト限が設けられるな

療機関と締結し、

、み協力をお願いします。

#### 貴院のコロナ病床数(※1)

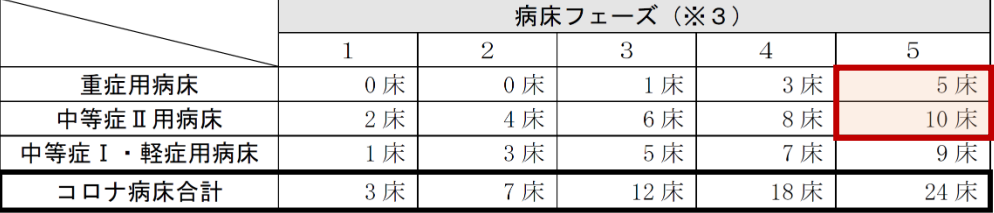